## PABC

PHBC, TEXT 22 Rug 1984 10:43:57 Page  $\mathbf{1}$ PABC, TEXT Copyright 1983, 1984 by Apple Computer, Inc. 17-Apr-84: added phrases 44 & 45<br>16-Apr-84: added heap scrambling commands 13-Apr-84: added phrase 43<br>13-Apr-84: added phrase 43<br>11-Apr-84: remove blank line before sign strings; fixup clipboard file/print menu<br>11Apr84: added phrases 132 and 41 & 42 This is the generic phrase file included by ToolKit application phrase files; NOTE: The wording of the alerts may not conform to the standards of the first release applications **VAIT<br>STOP<br>NOTE<br>CAUTION<br>Cancel** ŏΫ 1 note alert<br>Alert TN has no matching entry in the phrase file. 1L<br>The last command was TC. 2 stop alert 2 stop alert<br>
10 is experiencing technical difficulties in accessing the disk that has<br>
the 10 tool. 1L1L<br>
it would probably be a good idea for you to Put Back your documents one at a time or<br>
it would probably be a good i philordDelimiters= 9: XAX X9X X\$X X\x.9 X.\9 9,9 A'A A-A ABA ABA A.A phT rouble = 10; [The tool is having trouble] 10 stop alert 10 is experiencing technical difficulties. phUnknoun<br>stop alert = 11; (phrase(error) is undefined for this error) 10 has an unknown error. **nhNoText** = 21; {font change or style changed command uas done with no text selected} 21 stop alert<br>You cannot do that because no text is selected. phNoSel = 22; {the application could not do the command & there uas no selection}<br>PROCEDURE {TSelection.}CantDolt<br>PROCEDURE {TSelection.}DoCutCopy<br>PROCEDURE {TSelection.}DoKey<br>PROCEDURE {TWindow.}NewStdCommand 22 stop alert<br>You cannot do that because nothing is selected. phNolnsPt = 23;<br>23 stop alert<br>You cannot do that because there is no insertion point. PROCEDURE [TDocument.] RevertVersion phRevert<br>
24 caution cancel alert<br>
24 caution cancel alert<br>
00 you uant to revert to the version saved 11? ; phRevBlank = 25;<br>25 caution cancel alert<br>Do you want to revert to a blank document? phUnkCmd = 26; {the application could not handle a particular menu command}<br>PROCEDURE {TSelection.}NewCommand 26 stop alert<br>10 cannot do "11" phSelCant = 27; [same as 22, except there was a selection]<br>PROCEDURE [TSelection.]CantDolt 27 stop alert<br>You cannot do that to this kind of selection. phUnchanged = 28; {used in both save & cont<br>28 note alert<br>The document has not changed since you last saved it. = 28; {used in both save & continue and revert to previous version} phSay ing  $\blacksquare$  29:  $\frac{1}{29}$  usit alert<br>10 is saving the new version of your document. 1L.1L<br>To terminate the operation, hold down the Apple key while you type a period. phTerminated  $-30;$ 30 stop aight<br>30 stop aight<br>10 terminated the operation because you typed Apple-period. phEditClip = 31;<br>PROCEDURE {TSelection.}DoKey<br>FUNCTION {TPanel.}dounAt 31 stop alert You cannot edit on the Clipboard. ; phNoClip<br>32 stop alert  $= 32:$ There is nothing on the Clipboard to Paste. phUnkCl ip = 33; {the application could not understand what was on the clipboard} 33 stop alert<br>70 cannot Paste what is on the Clipboard. phDialogUp = 34;<br>FUNCTION {TPanel.}DounAt 34 stop alert<br>You must dismiss the Dialog Box before you can change the selection.

apple computer

112

PRBC, TEXT

Page  $\overline{a}$ 

phCant Undo = 35;<br>PROCEDURE {TWindou, }UndoLast; 35 stop alert.<br>TO cannot undo "TK phNoCommand = 36;<br>PROCEDURE {TWindow.}UndoLast; 36 stop alert 70 cannot undo the last change because there have been no changes. pholderVersion = 37;<br>
PROCEDURE (TDocHanager.}Assimilate<br>
37 caution ok alert<br>
37 caution ok alert<br>
38 caution of all the present release. 11.11.<br>
some features of the present release. 11.11.<br>
1f you click OK, 10 uill upda phNeuerVersion = 38;<br>
PROCEDURE (TDochanager.)Assimilate<br>
38 caution insit alert<br>
38 caution insit alert<br>
38 caution is alert present release does not have. TL.TL<br>
17 you click OK, TO uill remove from the document anything phConverting = 39;<br>PROCEDURE {TDocHanager.}Assimilate 39 wait alert<br>10 is converting the document to work with the present release of the tool. phAbort ing  $= 40$ 40 usit alert<br>| 10 is terminating the current operation because you typed Apple-period. phPage = 41; {the keyword used to insert the page # in a heading} 41<br>PAGE phTitle = 42; {the keyword used to insert the window title in a heading} 42<br>TITLE : phCantSave = 43;<br>43 stop alert<br>10 is having technical difficulties saving the document. 1L.1L<br>Try creating more space on the disk containing the document. . phCantRevert = 44;<br>44 stop alert<br>10 is having technical difficulties reading the previous version of your document. 1L.1L.<br>The document may be damaged or there might not be enough disk space to open the document. phCountry =  $45$ ; {the country code of the tool}  $45$  $\mathbf{1}$ : ALERTS 101-150 RESERVED FOR DIALOG BUILDING BLOCK : phTooManyChars = 101<br>101 stop soft; soft; alert<br>Only 11 characters can be accepted here.  $\begin{minipage}{.4\linewidth} \begin{tabular}{l} \multicolumn{2}{l}{} & \multicolumn{2}{l}{} & \multicolumn{2}{l}{} \\ \multicolumn{2}{l}{} & \multicolumn{2}{l}{} & \multicolumn{2}{l}{} \\ \multicolumn{2}{l}{} & \multicolumn{2}{l}{} & \multicolumn{2}{l}{} \\ \multicolumn{2}{l}{} & \multicolumn{2}{l}{} & \multicolumn{2}{l}{} \\ \multicolumn{2}{l}{} & \multicolumn{2}{l}{} & \multicolumn{2}{l}{} \\ \multicolumn{2}{l}{} & \multicolumn{2}{l}{} & \multicolumn{2}{l}{} \\ \mult$ 0dd/Even@56, 6 ph0dd0nl  $y = 103$ ; 103 Odd Pages Onl y056, 6 phEven0nl  $y = 104$ ; 104 Even Pages Only ph0dd0rEven = 105;  $105$ Odd or Even  $phMinPage = 106$ 106 **Hin Page: 070, 32** phHaxPage = 107 107| **Hax** Page: 0270, 32 phPageAl ignment = 108; NOT CURRENTLY USED--PROBABLY DELETE SOON ina Page Al ignment@56.57 |: phAlignment = 109;<br>|109<br>|Alignment:@S6,100 : phTopLeft = 110;<br>110 Top Left@56, 68 phTopCenter = 111;  $\frac{111}{100}$  Center phTopRight = 112;

apple correutes

## $\overline{a}$

Page  $\mathbf{3}$ 

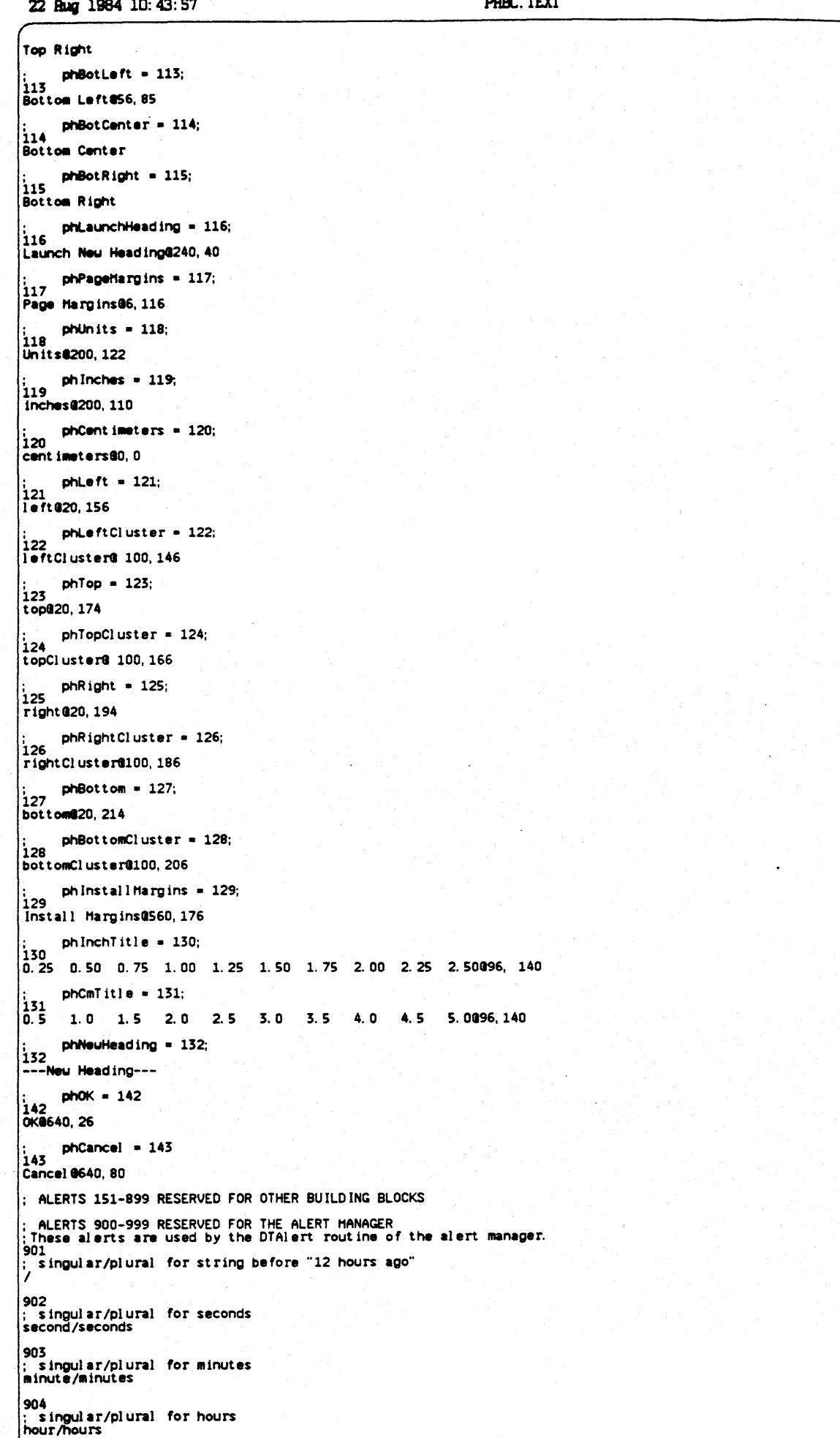

a comput

## 22 Rug 1984 10:43:57

905 singular/plural for days day/days 906 ; singular/plural for weeks<br>|week/weeks 907 singular/plural for years year/years 908 ; singular/plural for trailing text of "12 hours ago" ago 909 ; whole string in case of error<br>some time ago |STFilm/Print<br>|Film/Print<br>|Set Aside Everything#101<br>|Set Aside#102 Save & Put Away#103<br>Save & Continue#107<br>Revert to Previous Version#108 Print As Is #111 Format for Printer ... #104<br>Print ... #105<br>Monitor the Printer ... #106 |<br>|<br>|Edit<br>|Undo Last Change#205 Cut /X#202<br>Copy /C#201<br>Paste /V#203 :<br>| Page Layout<br>| Page Layout<br>| Previeu Page Breaks#402<br>| Previeu Page Breaks#402<br>| Don't Previeu Pages#403 Headings and Hargins... #405 |-<br>|Set Horizontal Page Break#411<br>|Set Vertical Page Break#412<br>|Clear All Manual Breaks#413 Number Pages Left-To-Right#422<br>Number Pages Top-To-Bottom#421 and page strip to the right#431<br>Add page strip at the bottom#432 Show Full Size#406<br>Reduce to 70%#407<br>Reduce to Fit#408 |<br>|S~Debug<br>|Report Every Event#501 -<br>Check & Count Heaps after Commands#506<br>Check List Indices#509 Dump Process Globals#510<br>Dump Active Document Prelude#511 Enable Experimental Features#512 -<br>Report Garbage in Document Heap#513<br>Free Garbage in Document Heap#514 |-<br>|Scramble Hain Heap#515<br>|Scramble Document Heap#516 |-<br>|Edit\_Dialog#521<br>|Stop\_Edit\_ing\_Dialog#522 **S**Buzzuords STBuzzuords<br>Buzzuords<br>Set Aside 1Document 1#109<br>Undo 1Last Change 1#206<br>Typing#150<br>Typing#150<br>Nove Box#702<br>Craate Neu Heading#703<br>Set Margins #704<br>Some Command#156

:<br>|S"Clipboard File/Print<br>|File/Print<br>|Set Aside Clipboard#110<br>|Set Aside Clipboard#110

|-<br>|Format for Printer ...#104<br>|Print As Is#111<br>|Monitor the Printer ...#106

PRBC. TEXT

apple computer

 $8/p.4$